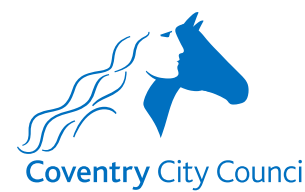

### **Coventry City Council Overview of the Officer Honorarium Payroll Form**

### **Information Section**

The information section does what it says on the tin. It contains some information about how the data provided will be used with a link to the Council's Privacy Notice.

There is also information to note before completing the form for the first time and links to some guides that will help you to understand how the fields in the forms work. There is also a link to a Q&A document that will hopefully answer questions you might have about the information requested in the form, preventing you from having to make contact with the Payroll Team.

### Replace below with Honorarium version

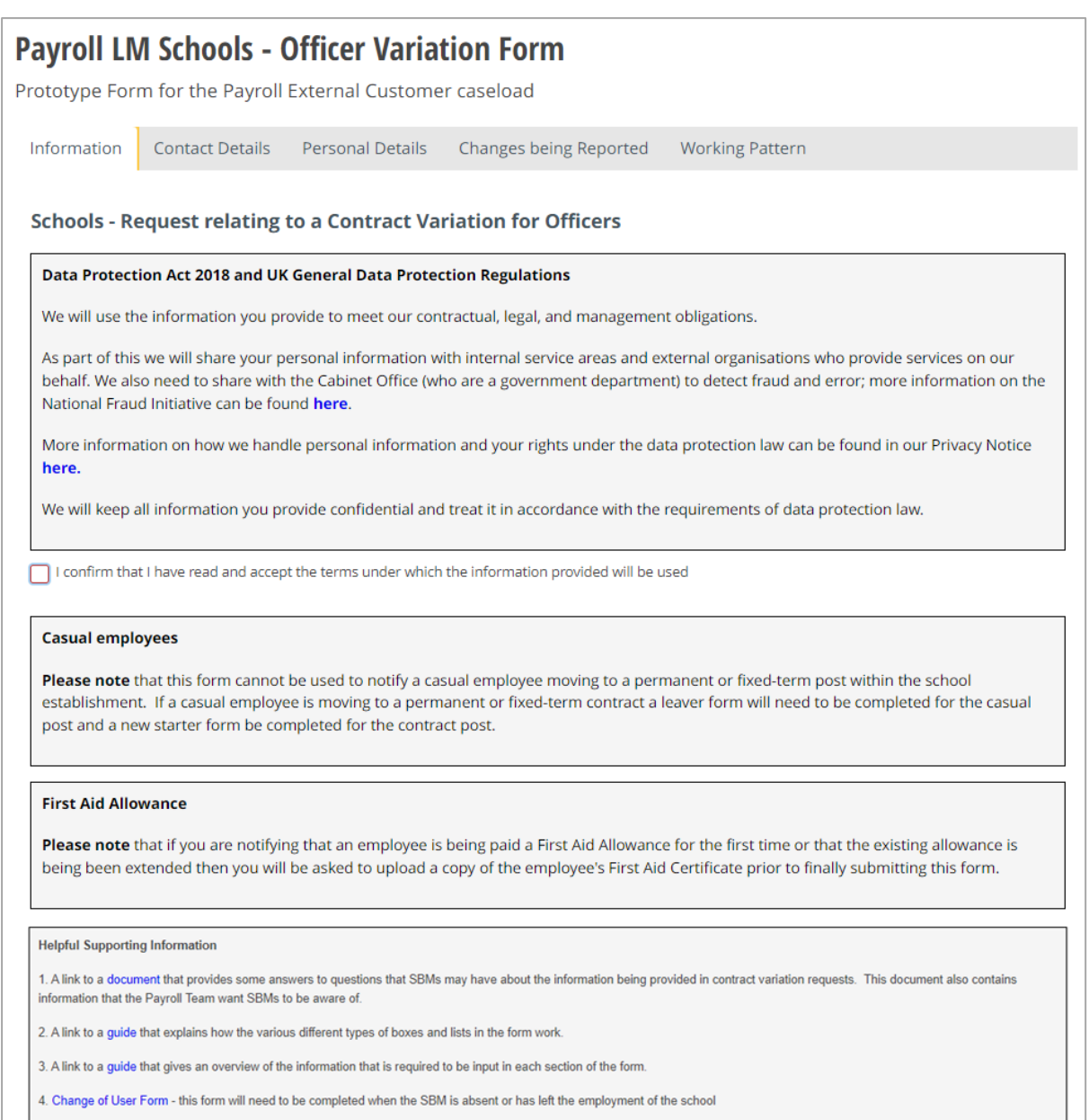

## **Contact Details Section**

### Expecting the narrative to be the same below

The contact details section is where the security validation happens. This ensures that before details of the officers employed by the school are presented for selection, the form validates that it is the authorised representative of the school that is logged in and using the form.

The validation checks:

- The employee number entered belongs to the authorised representative of the school – the School Business Manager (SBM) in most cases, and
- The employee number is linked to the current post holding entry for the post number entered, and
- The 'Business manager email' address (which is also the user's account email address) is held in the SBM's ResourceLink record.

Once you have entered your employee & post numbers click the 'Find School' button. The form will validate the above information and if correct will return the name of the school enabling the SBM to progress to the next section.

The screen shot here will need to reflect the Honorarium form header

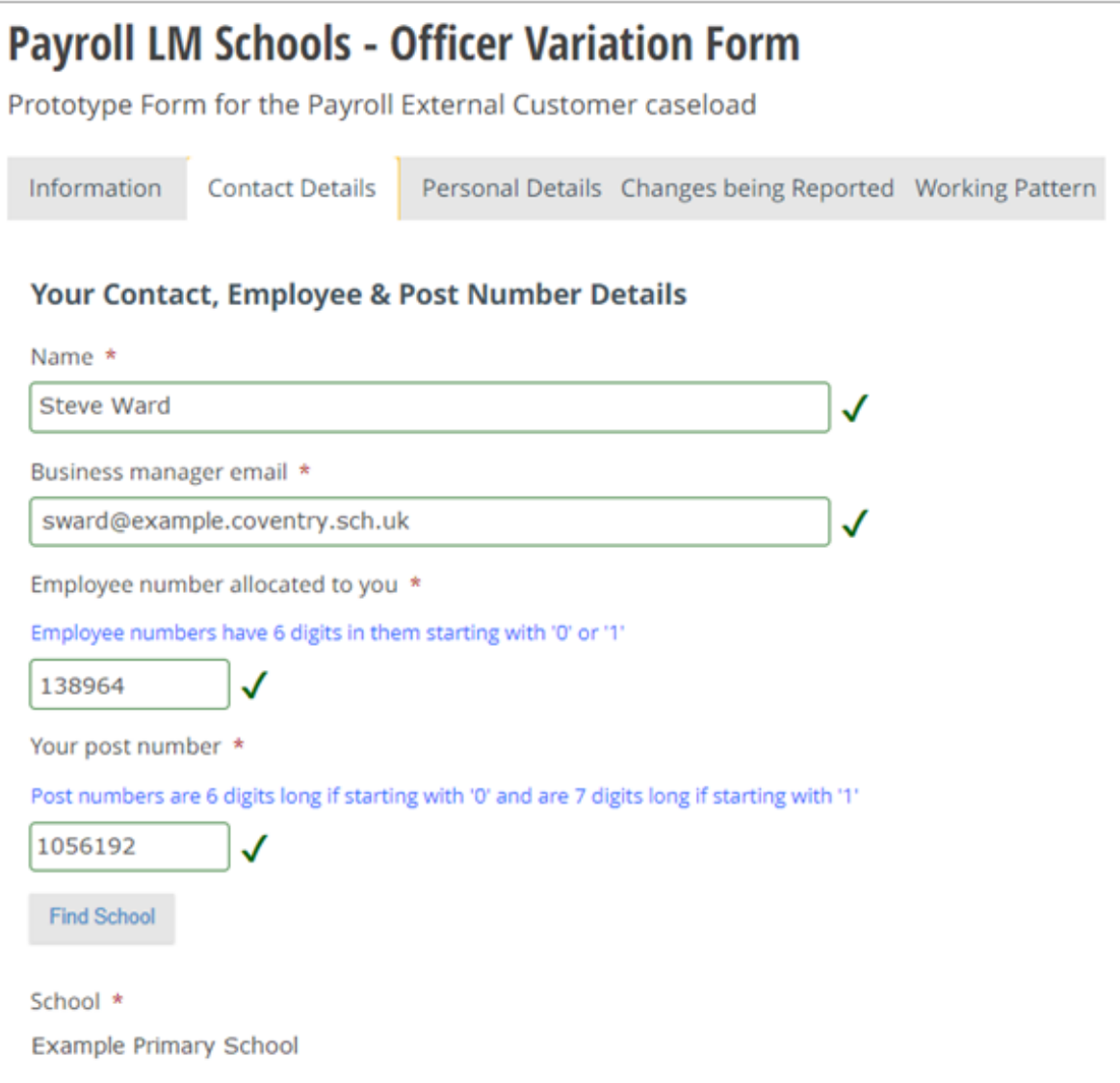

# **Personal Details Section**

The only field that you can input details in here is the 'known as name' field. If a 'known as name' has already been added to the employee's ResourceLink record it will be pre-populated here.

The employee information that is populated once an employee (officer) is selected is taken from a copy of ResourceLink data at the end of each working day. This means that any changes made to ResourceLink records during a working day will not be reflected in the form employee selection list until the next working day.

The screen shot here will need to reflect the Honorarium form header

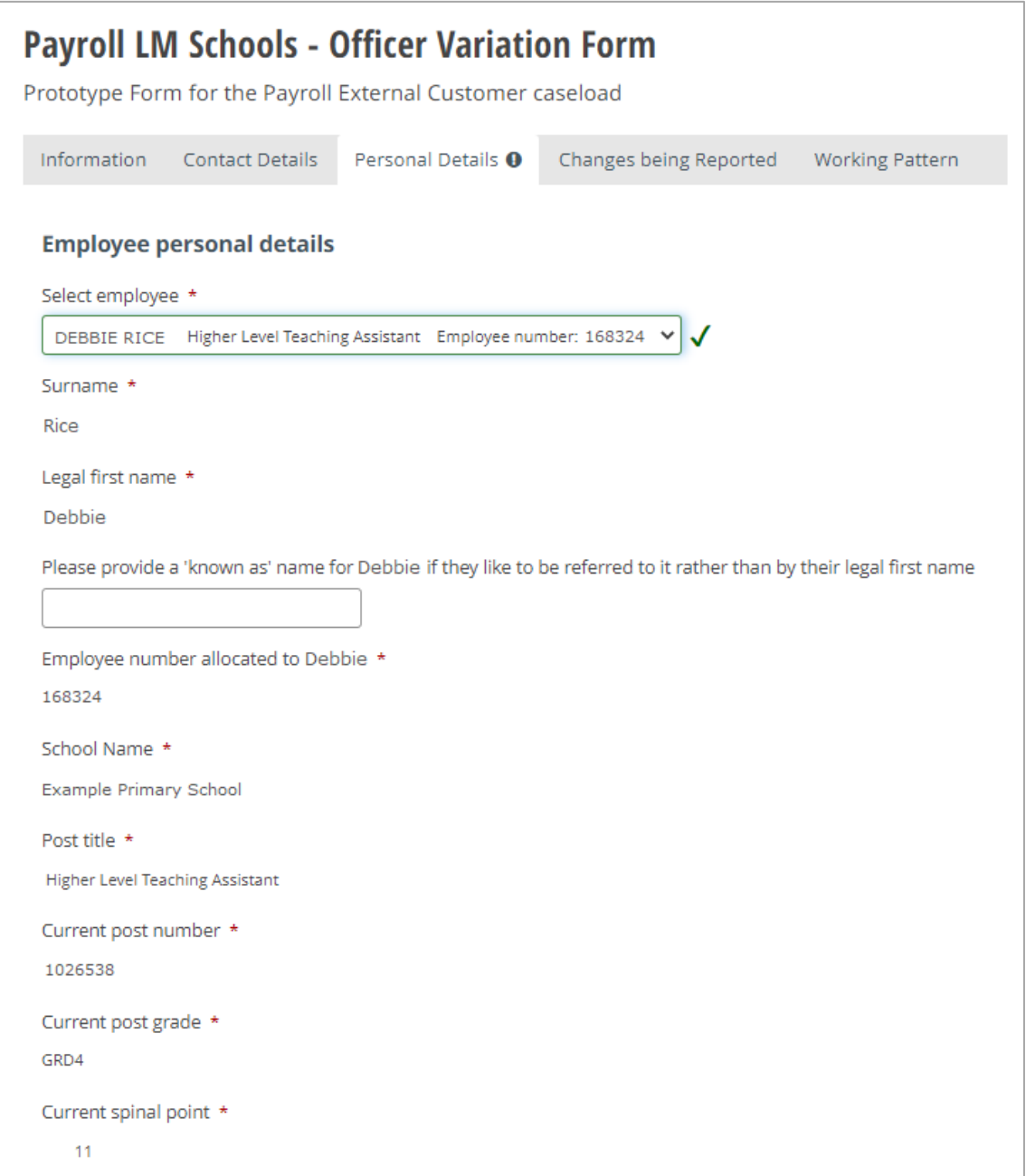

### **Honorarium Section**

This is the section where the specific details about the Honorarium role being covered will be captured.

Once a selection of the three initial options i.e. New, Extension or Cancellation is made, further questions and input boxes will be revealed for you to enter the specific details relating to the employee that the honorarium request relates to.

Specific honorarium details Type of honorarium request \* ○ New ○ Extension ○ Cancellation

Information about the different types of boxes that will appear on the form is contained in another guide that can be accessed from link 2 in the 'Helpful Supporting Information' box in the Information Section of the form (see page 1 on this guide for details).

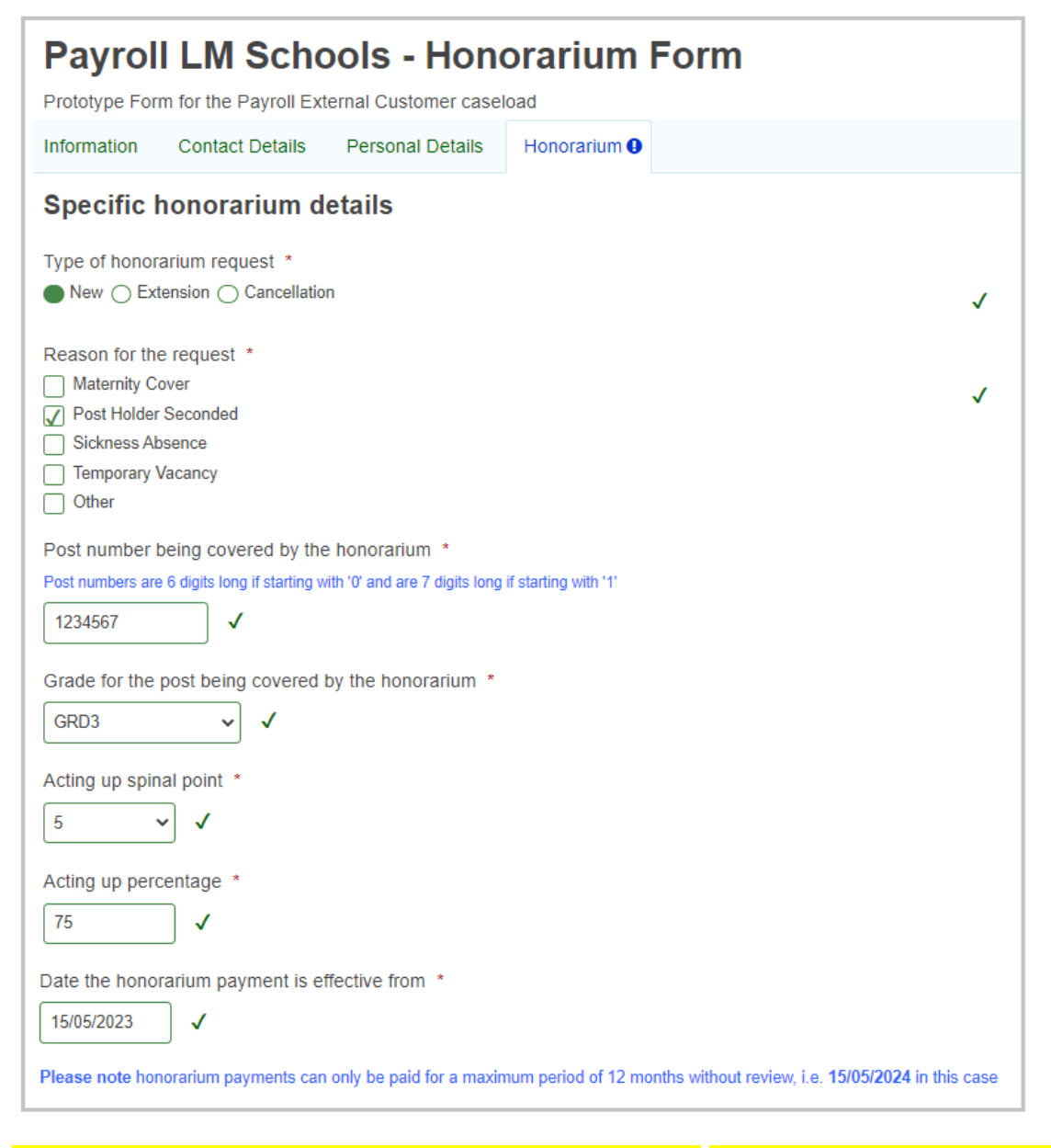

Consider if anything else relevant can be added here and maybe add that the form will be submitted at the end of this section – WP section no longer needed